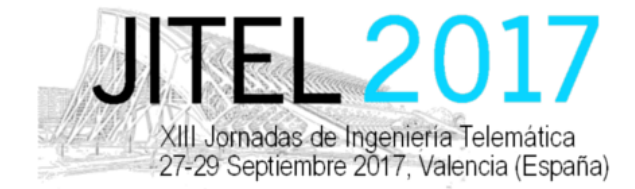

ISBN: 978-84-9048-595-8 DOI: http://dx.doi.org/10.4995/JITEL2017.2017.6508

# Servicio centralizado de proyección de material docente

Jorge Navarro-Ortiz, Sandra Sendra,

Pablo Ameigeiras, Angel de la Torre, Luz Garcia, Angel M. Gomez, Juan M. Lopez-Soler, Sonia Mota, Pablo Padilla, Jonathan Prados-Garzon, Javier Ramirez, Juan J. Ramos-Munoz, Antonio Ruiz-Moya, Jose C. Segura ´

Departamento de Teoría de la Señal, Telemática y Comunicaciones

Universidad de Granada

C/ Periodista Daniel Saucedo Aranda s/n, 18071 Granada

jorgenavarro@ugr.es

*Resumen*—En los últimos años las tecnologías TIC se han ido incorporando en los diferentes ámbitos de la enseñanza, desde las pizarras electrónicas para las clases magistrales hasta el uso de tabletas para la visualización de libros docentes en formato electrónico. De hecho, resulta cada vez más frecuente que los docentes empleen sus portátiles para presentar su material en formato de transparencias. No obstante, esto implica que los profesores deben llevar sus portátiles al aula y conectarlos a través de un cable, sea VGA o HDMI, al proyector. Esto resta movilidad al profesor, anclado a través del cable al proyector, además de requerir que disponga de un portátil que ha de llevar al aula. Dado que, en la actualidad, casi la totalidad de la poblacion´ dispone de móviles inteligentes, este artículo presenta la solución propuesta en un proyecto de innovación docente (PID 14-61) desarrollado en la Universidad de Granada. En éste, se propone una solución en la que el profesor sólo deberá llevar su móvil (o alternativamente una tableta o un portátil) al aula. El material docente será subido a un servidor central desde su despacho, y la visualizacion en el ´ proyector será controlada a través del móvil usando una interfaz muy amigable y sencillo.

*Palabras Clave*—Proyección, inalámbrico, sistema centralizado, proyecto innovacion docente.

# **I. INTRODUCCIÓN**

En la actualidad muchas de las aulas de docencia de la Universidad de Granada cuentan con equipamiento para realizar la proyección de material docente, típicamente en formato de transparencias, que ayude a la imparticion´ de las clases en la modalidad de presentacion magistral. ´ Esta proyección requiere conectar un ordenador portátil a través de un cable VGA, o bien transferir el material docente desde una memoria USB a un ordenador fijo (en el caso de las aulas donde este ordenador este disponible). ´ Sin embargo, esta forma de presentación conlleva tres limitaciones importantes: 1) el tipo de dispositivos que se puede utilizar, 2) la movilidad del profesor en el aula, y 3)

la necesidad de llevar al aula un soporte informático (sea un portatil o una memoria USB) con el material docente. ´ Así, por ejemplo, con el sistema actual un profesor no podría utilizar una tableta o un smartphone para presentar su material. Por otro lado, el profesor no puede moverse a través del aula si tiene que cambiar de transparencia, debido al cable VGA. Finalmente, no existe la posibilidad de que el profesor elija en su despacho el material que debe estar disponible en el aula sin tener que llevarlo en algún tipo de soporte.

Para solventar estas limitaciones, se propone el diseño e implementación de un sistema informático que permita 1) almacenar en un servidor el material docente a visualizar en clase, sin necesidad de llevarlo en ningún tipo de soporte informático; 2) elegir dicho material a través de una gran variedad de equipos ampliamente utilizados, como un ordenador portátil, un móvil o tableta Android, un iPAD o un iPhone; 3) poder avanzar y retroceder en las transparencias mostradas a través de los equipos comentados; y 4) todas estas funcionalidades (seleccion´ de material, navegación por transparencias) deben ser accesibles inalambricamente, de forma que no sea necesario ´ la conexión del equipo a través de un cable VGA (o de otro tipo), máxime cuando muchos de estos dispositivos no incluyen este tipo de interfaces.

Este trabajo es el resultado de un proyecto de innovacion´ docente (PID 14-61) desarrollado en la Universidad de Granada. Los autores de este artículo han trabajado activamente en la fase de desarrollo y/o en la fase de pruebas del mismo.

El resto del paper se estructura como sigue. La seccion´ II presenta algunas herramientas existentes que facilitan la reproduccion de contenido multimedia durante una clase magistral. La seccion III describe el sistema desarrollado. ´ A lo largo de la sección IV se exponen los objetivos que

This work is licensed under a Creative Commons 4.0 International License (CC BY-NC-ND 4.0) EDITORIAL UNIVERSITAT POLITÈCNICA DE VALÈNCIA

persigue este dispositivo. La seccion V muestra el fun- ´ cionamiento de la plataforma desarrollada. Los resultados obtenidos y servicios que proporciona nuestro sistema es mostrado en la sección VI. Finalmente, la sección VII expone las conclusiones acerca del trabajo realizado.

#### II. ESTADO DEL ARTE

En esta sección se comentan algunos dispositivos que podrían tener una funcionalidad similar a la del sistema propuesto pero, por diferentes motivos, no son adecuados.

## *A. Chromecast de Google*

Chromecast [4] es un dispositivo de reproducción de contenido multimedia que se conecta al puerto HDMI de una pantalla (sea TV, monitor o proyector). A través de un dispositivo móvil se le puede enviar diferentes tipos de contenidos multimedia, como vídeos, música, etc.

Además de ser compatible con la mayoría de dispositivos móviles del mercado (iPhone/iPad, móviles y tabletas Android, portátiles Mac/Windows y Chromebooks), tiene un precio reducido (39 euros [4]) y cuenta con miles de applicaciones disponibles [5]. Entre éstas se incluyen aplicaciones para la reproducción de vídeo/audio, pero también para la visualización de documentos en los formatos habituales (e.g. Google Slides, Polaris Office, OfficeSuite, etc.).

Sin embargo, su principal inconveniente es que esta´ orientado a hogares, no a empresas. Así, no soporta la autenticación mediante IEEE  $802.1X$  para la conexión Wi-Fi (típicamente conocida como *WPA-Enterprise*), por lo que no es capaz de conectarse a redes empresariales o universitarias (e.g. eduroam). Esta carencia provoca que no se haya contemplado Chromecast para el presente trabajo.

## *B. Apple TV*

Apple TV [7] es un receptor digital multimedia diseñado por Apple. Este dispositivo permite reproducir todo el contenido de los dispositivos iOS y Mac a través del protocolo AirPlay. Además proporciona acceso a diferentes contenidos, disponibles en iTunes. Su funcionamiento es similar al de Chromecast, y se puede utilizar junto con un iPad para sustituir en las aulas a las pizarras electrónicas.

Sin embargo, presenta dos grandes inconvenientes para los objetivos del PID. Por un lado, tampoco soporta *WPA-Enterprise*, por lo que no se podría utilizar en la mayoría de redes universitarias. Por otro lado, sólo funcionaría con dispositivos de Apple lo que limitaría su uso<sup>1</sup>.

# *C. Proyectores inalambricos ´*

Existen proyectores de los principales fabricantes con tecnologías Wi-Fi o Bluetooth para la conexión con el ordenador que proporciona las imagenes. Sin embargo, ´ esta opción está disponible sólo para los proyectores de gama alta (e.g. PowerLite 975W WXGA 3LCD Projector, con un coste de  $$1,599$  [6]) o a través de un módulo inalambrico vendido aparte (e.g. Wireless LAN module ´

<sup>1</sup>Existen implementaciones de pago para Android/Windows, pero en general tienen limitaciones y son susceptibles de no funcionar en el futuro ya que no están soportadas por Apple.

de EPSON, con un coste de \$99 [7]) y habitualmente más caro que el sistema propuesto.

El principal inconviniente de este tipo de sistemas es que su uso implicaría la sustitución de todos los proyectores disponibles, lo que implicaría un coste muy elevado. Además, en general utilizan soluciones propietarias lo que reduciría su flexibilidad y la obligación de utilizar un fabricante concreto. Por estos motivos, tampoco se contempló esta opción para la presente propuesta.

# III. DESCRIPCIÓN DEL SISTEMA

Tal como se ha introducido, este trabajo surge con la idea de que los profesores 1) no necesiten llevar el material docente a clase y 2) no tengan que estar conectados al proyector a través de un cable. Para ello, se ha diseñado e implementado un sistema con tres entidades principales:

- 1) Un servidor central, con varias funcionalidades: a) almacenamiento del material docente, b) servidor web que aloja todas las páginas web que conforman la interfaz con el usuario, c) servidor VPN para que todas las comunicaciones sean seguras, d) controlador de todos los dispositivos conectados a los proyectores, ordenando a los mismos ejecutar las acciones indicadas por el usuario.
- 2) Un dispositivo conectado al proyector en el aula: este dispositivo muestra una interfaz sencilla con la informacion necesaria para que el profesor se pueda ´ conectar al mismo. Recibe órdenes por parte del servidor central, de forma que éste controla el material a visualizar, la navegación por las transparencias y cualquier otra acción que sea necesaria.
- 3) Móvil del profesor (o una tableta o un portátil, con cualquiera de los principales sistemas operativos e.g. Android, iOS, Windows, Linux). El profesor seleccionará, a través de una interfaz web, el aula/dispositivo a utilizar y el material docente a visualizar. Igualmente, a través de una interfaz muy amigable podrá navegar a través de las diferentes transparencias. Esta solución cumple todos los objetivos que se detallarán en la siguiente sección.

# IV. OBJETIVOS

- Los objetivos de este trabajo son los siguientes:
- 1) Diseño e implementación de un servidor para el almacenamiento de material docente. Este almacenamiento será realizado por el profesor desde su despacho (o desde otras ubicaciones como su propia casa), típicamente desde un ordenador, véase la Fig. 1. La interfaz de usuario ha sido realizado para ser amigable, usándose para ello diferentes páginas web con las opciones oportunas. Además, utiliza el sistema de autenticacion de la Universidad de Granada, ´ por lo que es seguro y se evita tener que guardar credenciales (e.g. usuario y clave) de los profesores. Este sistema también permite la eliminación del material por parte del usuario que lo almacenó, así como la modificacion del nombre de los ficheros. ´
- 2) Diseño e implementación de un servicio que permita seleccionar el material docente. Esta

This work is licensed under a Creative Commons 4.0 International License (CC BY-NC-ND 4.0) EDITORIAL UNIVERSITAT POLITÈCNICA DE VALÈNCIA

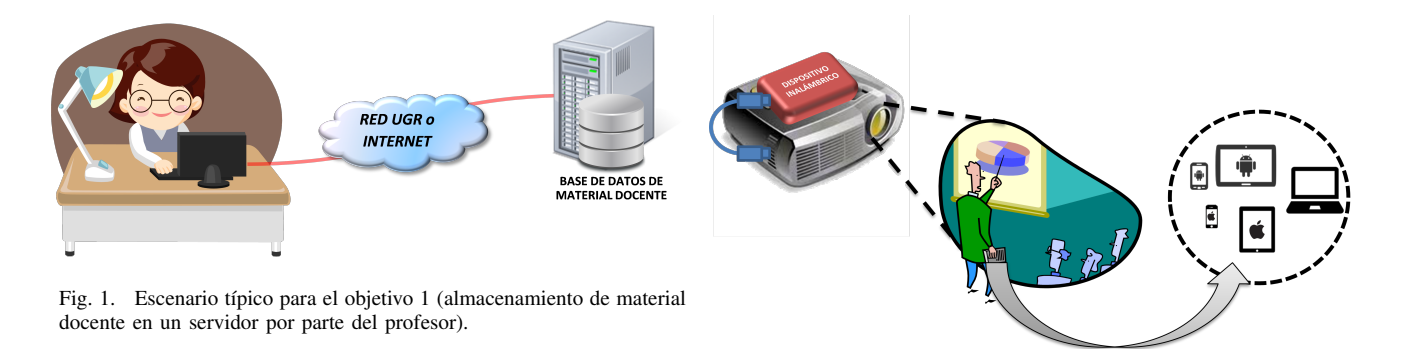

selección se puede realizar por cualquiera de los dispositivos contemplados (portátil, tableta, móvil) desde el aula donde se impartirá la docencia. El único requisito es que el dispositivo soporte un navegador web con *javascript*, por lo que se soportan todas las plataformas habituales (Android, iOS, Windows, Linux). La interfaz es amigable y se implementa a través de diferentes páginas web. Se continúa utilizando el sistema de autenticación de la Universidad de Granada, lo que permite que las comunicaciones sean seguras. Además, al seleccionar el material, el usuario tiene que elegir el aula donde quiere visualizarlo. En dicha aula habrá un dispositivo TV Stick (se ha utilizado un MK809iii con Android 4.4.2) conectado al proyector y que será el encargado de realizar la proyección, siempre controlada desde el móvil/tableta/portátil del profesor. Ademas, el profesor debe introducir ´ un codigo que se proyecta desde el dispositivo, de ´ forma que as´ı se evitan posibles confusiones con dispositivos en otras aulas.

3) Diseño e implementación de un servicio para la visualización de las transparencias y navegación a través de las mismas. Desde el aula y a través de cualquiera de los dispositivos soportados, el profesor controlará la proyección avanzando o retrocediendo a través de sus transparencias (véase la Fig. 2). También está disponible la opción de ir a una transparencia concreta, introduciendo su número. Las acciones realizadas por parte del profesor en su móvil/tableta/portátil son enviadas, a través del servidor central, al dispositivo TV Stick conectado al proyector de su aula. Este control se realiza a través de una interfaz amigable usando diferentes páginas web. Estos dispositivos TV Stick están conectados a traves de HDMI al proyector. En el caso de la ´ ETSI Informática y de Telecomunicación, muchas aulas contaban con proyectores con entrada HDMI, pero otras sólo disponían de entrada VGA (e.g. proyectores EPSON EB-X7), por lo que se han utilizando ademas conversores HDMI a VGA, de ´ manera que la solución es válida para cualquier tipo de proyector.

## V. ACTIVIDADES REALIZADAS

Las acciones realizadas en este trabajo han estado dirigidas a diseñar e implementar las funcionalidades necesarias

Fig. 2. Escenario típico para la selección de material, la visualización y la navegación a través de las transparencias.

para cumplir los objetivos ya comentados. Así, se ha utilizado un servidor central que tiene varias funciones:

- Por un lado, sirve para almacenar todo el material docente. Este almacenamiento se realiza utilizando un protocolo seguro (FTP sobre SSH), usando el sistema de autenticacion de la Universidad ´ de Granada basado en SAML (*Security Assertion Markup Language*, véase [1]) para asegurarse de que el usuario es un profesor o un alumno de la Universidad de Granada.
- La interfaz de usuario de las diferentes funcionalidades está implementada a través de diferentes paginas web [2]. El servidor central implementa un ´ servidor web (Apache) para servir dichas páginas. Para la ejecución de acciones en la parte del servidor (e.g. cuando actúa como intermediario entre el móvil del profesor y el dispositivo en el proyector) se utilizan scripts PHP. Para la ejecución de acciones en el cliente web (móvil del profesor) se utiliza javascript/jQuery/AJAX. Además, se utilizan bases de datos MySQL en el servidor para las diferentes opciones de configuracion que hay que almacenar. ´
- Todas las comunicaciones son seguras. Para ello, el servidor central implementa un servidor VPN al que se conectarán todos los dispositivos conectados a los proyectores, que ejecutarán clientes VPN. La conexion VPN es de tipo IPSec Xauth PSK. El uso de ´ una VPN aporta dos grandes ventajas: 1) la conexión es completamente segura, independientemente del protocolo utilizado y 2) es posible utilizar servidores en la red inalámbrica de la universidad. Nótese que la red eduroam en la UGR emplea direcciones IP privadas y ademas los cortafuegos no permiten el uso ´ de servidores, algo necesario para este trabajo ya que los dispositivos conectados a los proyectores ejecutan servidores para atender las acciones ordenadas por el profesor, e.g. avanzar una transparencia.

Por otro lado, el dispositivo conectado al proyector es un TV Stick, en concreto un MK809iii. Este modelo presenta varias ventajas. Por un lado, tiene una relacion´ calidad/precio excelente. Se trata de un dispositivo Android (la version usada es la 4.4.2), con un procesador de ´ 4 nucleos, 2 GB de RAM y 8 GB de memoria interna para ´

This work is licensed under a Creative Commons 4.0 International License (CC BY-NC-ND 4.0) EDITORIAL UNIVERSITAT POLITÈCNICA DE VALÈNCIA

almacenamiento (tanto del firmware como de los datos de usuario y de aplicaciones). Y se puede encontrar por menos de 50 euros.

El uso de Android presenta tambien numerosas ventajas. ´ Por un lado, existen numerosas librerías y herramientas de desarrollo para este sistema. Entre ellas cabe destacar el uso de la herramienta ADB (Android Debug Bridge), que permite la ejecución de comandos desde un PC remoto (e.g. nuestro servidor central). Por otro lado, cuenta con conexiones inalambricas Wi-Fi y Bluetooth (la primera uti- ´ lizada en este trabajo y la segunda se utilizará para algunas mejoras futuras). Además, los principales programas para abrir transparencias están disponibles de forma gratuita. En concreto, en este trabajo se ha utilizado la aplicacion´ PowerPoint de Microsoft (gratuita para Android) y Adobe Reader (también gratuito para Android).

En cuanto al TV Stick MK809iii, se ha creado una versión de firmware con toda la funcionalidad necesaria para este proyecto. A través de la modificación de los ficheros de configuración necesarios, este firmware implementa las siguientes características:

- Puede ejecutar comandos con permisos de administrador (*root*).
- Se ha habilitado la ejecucion de scripts durante el ´ arranque (funcionalidad init.d).
- Se ha configurado ADB (Android Debug Bridge) para usar conexiones TCP/IP.
- Utiliza un gestor de pantalla principal (*home screen*) muy ligero y personalizable, lo que ha permitido que el usuario vea una pantalla de presentación y quede oculto que se trata de un dispositivo Android.
- El firmware instala las aplicaciones necesarias al arrancar por primera vez. En concreto, se instalan -entre otras- las aplicaciones Microsoft PowerPoint, Adobe Reader, y un cliente VPN que soporta IPSec Xauth PSK.
- De forma similar, durante el primer arranque tambien´ se realizan todas las configuraciones necesarias (e.g. uso de eduroam para la conexión Wi-Fi y configuración del cliente VPN).
- El arranque está personalizado para mostrar el logo de la Universidad de Granada, así como la pantalla principal (que muestra además información sobre el provecto de innovación docente).
- La pantalla principal incluye un *widget* que muestra un número aleatorio cada vez que se arranca el dispositivo, que servirá como código de verificación para que el profesor no interfiera con otras aulas por error.
- Incluye un directorio con todos los scripts necesarios para que el servidor central le solicite acciones (e.g. abrir un fichero, cambiar de transparencia, pedirle el número aleatorio para su verificación, etcétera).
- Se incluye la **eliminación automática de** *popups* de diferentes programas y del propio sistema Android, dado que no hay interacción directa con el dispositivo.

Tras realizar una primera version funcional del proyecto, ´

se probó por parte de los componentes del equipo en sus respectivas asignaturas, identificándose algunos puntos a mejorar. Los más importantes estuvieron relacionados con la usabilidad:

- La versión de Android de Microsoft PowerPoint no soporta los ficheros con extensión PPT, sólo soporta PPTX. Para evitar que un profesor no se de cuenta y ´ suba un fichero PPT (que después no podrá mostrar en el aula), se muestra un aviso indicándole que no puede subir el fichero y que sólo se soportan extensiones PPTX.
- Elementos que indiquen al usuario que se esta´ llevando a cabo una determinada acción, especialmente cuando esta acción tarda un cierto tiempo (e.g. la que más tardaba era subir un fichero al dispositivo en el proyector). Para ello se ha incluido una barra de avance (similar a la de los navegadores) para la mayoría de las páginas web desarrolladas, y una animación que indica qué porcentaje del fichero se ha subido al dispositivo.
- Moverse a una transparencia concreta. Si bien esto estaba ya implementado para los ficheros PPTX, no lo estaba para los ficheros PDF. Aunque resulta complicado automatizar ciertas acciones en aplicaciones Android desarrolladas por terceros, finalmente se consiguió implementar esta funcionalidad.
- Recuperación de la sesión de forma rápida ante fallos. Si el navegador utilizado en el móvil/tableta/PC del profesor se cierra (por descuido del profesor o fallo de la aplicación), resulta tedioso volver a seleccionar el dispositivo, cargar el fichero, abrir la aplicación para su visualización y finalmente volver a la transparencia por la que el docente se había quedado. Esto además se agravaba por dos motivos: 1) cuando no se realiza ninguna transmisión a través de la red VPN, a veces ésta se desconectaba; 2) algunos moviles cierran el navegador (o no mantienen ´ la sesión) cuando el móvil se bloquea (algo que pasa tras algunos segundos si no se utiliza). El primer problema (falta de transmisión a través de la VPN) se resolvió usando dos mecanismos. Por un lado, un script en el dispositivo detecta si la conexion´ VPN se ha caído (e.g. porque falle la conexión Wi-Fi) y la recupera de forma automática. Por otro lado, una vez que el dispositivo está conectado al servidor VPN, un script realiza un *ping* cada 30 segundos para evitar que pase demasiado tiempo sin ninguna transmision. Para el segundo problema ´ (cierre accidental o por error del navegador), cuando un usuario vuelve a autenticarse en la plataforma, se comprueba cuál fue el último dispositivo utilizado, el último fichero visualizado y la última transparencia mostrada, dándosele la opción -a través de un *popup*de volver a utilizarlos.

Estas y otras actualizaciones han mejorado la usabilidad ´ de esta solución, que se está planteando para ser implantada en la ETSI Informática y de Telecomunicación de la Universidad de Granada.

This work is licensed under a Creative Commons 4.0 International License (CC BY-NC-ND 4.0) EDITORIAL UNIVERSITAT POLITÈCNICA DE VALÈNCIA

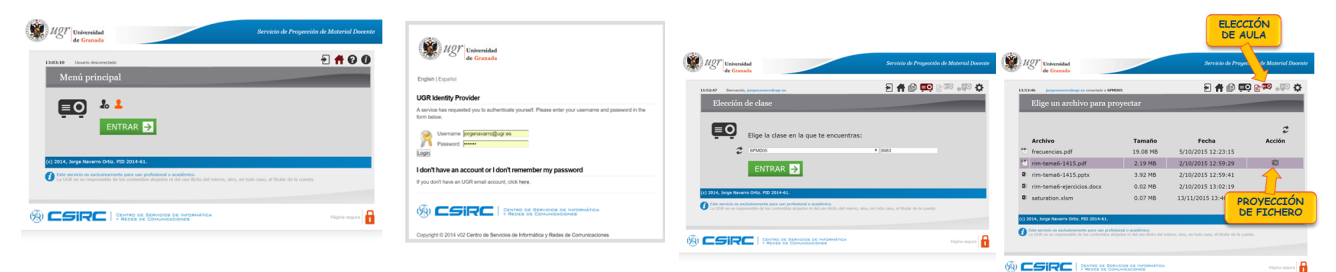

Fig. 3. Autenticación en la web inicial.

| Tamaño<br><b>Archivo</b><br>Fecha<br>Acción<br>frecuencias.pdf<br>5/10/2015 12:23:15<br>19.08 MB<br>$\mathbf{H} \times$<br>rim-tema6-1415.pdf<br>2.19 MB<br>2/10/2015 12:59:29<br>Q<br>3.92 MB<br>rim-tema6-1415.pptx<br>2/10/2015 12:59:41<br>۰<br>rim-tema6-ejercicios.docx<br>2/10/2015 13:02:19<br>$0.02$ MB<br>$\mathbf{a}$<br>saturation.xlsm<br>0.07 MB<br>13/11/2015 13:40:11<br>Este servicio es exclusivamente para uso profesional o académico.<br>La UGR no es responsable de los contenidos alojados ni del uso llícito del mismo, sino, en todo caso, el titular de la cuenta. | 11:46:53 | Universidad<br>de Granada<br>Bienvenido, jorgenavarro@ugr.es<br>Gestión de archivos | <b>SELECCIONADA</b><br>you van regulation de<br><b>GESTIÓN DE</b><br><b>ARCHIVOS</b> | "ADMINISTRADOR"<br>日有间更图案。四章 | <b>MODO</b><br><b>SUBIR</b><br><b>FICHERO</b> |
|----------------------------------------------------------------------------------------------------|----------|-------------------------------------------------------------------------------------|--------------------------------------------------------------------------------------|------------------------------|-----------------------------------------------|
| (c) 2014, Jorge Navarro Ortiz. PID 2014-61.                                                                                                    |          |                                                                                     |                                                                                      |                              |                                               |
|                                                                                                    |          |                                                                                     |                                                                                      |                              |                                               |
|                                                                                                    |          |                                                                                     |                                                                                      |                              |                                               |
|                                                                                                    |          |                                                                                     |                                                                                      |                              |                                               |
|                                                                                                    |          |                                                                                     |                                                                                      |                              |                                               |
|                                                                                                    |          |                                                                                     |                                                                                      |                              |                                               |
|                                                                                                    |          |                                                                                     |                                                                                      |                              |                                               |

Fig. 4. Web para la gestión de los archivos.

## VI. RESULTADOS OBTENIDOS

Como resultado del presente trabajo, se ha obtenido una solución completa al problema que se planteó y que cumple con los objetivos iniciales del proyecto de innovación docente. A continuación se resumen los diferentes resultados.

#### *A. Servicio para el almacenamiento de material docente*

Este servidor está terminado y se puede encontrar en [2]. Como se ha comentado, se ha utilizado un servidor seguro usando el protocolo FTP sobre SSH. La Fig. 3 muestra cómo se realiza la autenticación con el sistema de autenticación de la Universidad de Granada. La Fig. 4 muestra cómo se realiza la gestión de los ficheros a través de la web correspondiente. Cabe destacar que los moviles/tabletas iOS/Android pueden subir ficheros desde ´ los principales servicios en la nube (e.g. Google Drive y Dropbox, véase la Fig. 5).

#### *B. Servicio para la seleccion del material docente ´*

En este -y otros- servicios, se ha implementado una interfaz web accesible desde cualquier dispositivo. Además,

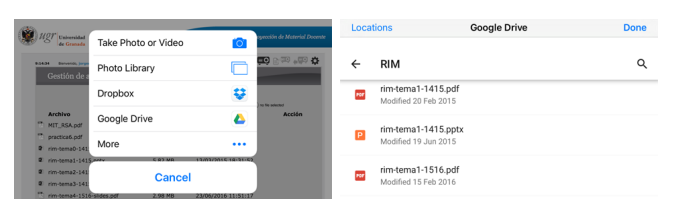

Fig. 5. Ejemplo de interacción con servicios en la nube (Google Drive).

Fig. 6. Selección de material docente.

se ha empleado el diseño web adaptable (responsive web design) para que las páginas web se adapten a las capacidades del dispositivo (principalmente su resolución). La Fig. 6 muestra cómo el docente elige el material que quiere presentar.

# *C. Servicio para la visualización y navegación a través del material docente*

Nuevamente la interfaz web permite que este servicio sea accesible desde cualquier dispositivo. La Fig. 7 muestra cómo se manda el archivo seleccionado anteriormente al dispositivo (aula) seleccionado. En el ejemplo se muestra el nombre del dispositivo "SPMD05", pero en un despliegue real se pondría el nombre del aula en el que está ubicado (e.g. "ETSIIT\_aula\_1\_1"). La Fig. 8 muestra la interfaz principal desde el que el profesor podra navegar a ´ través de las diferentes transparencias. Como se observa, hay 3 zonas definidas: 1) funciones generales (refrescar presentación, cerrar presentación, cambiar manualmente el modo de presentación, e ir a una transparencia concreta), 2) flechas para navegar por la presentacion y 3) zona con la ´ hora actual y algunos botones para uso en caso excepcional (pulsación en la pantalla del proyector, pulsación de las teclas ESCAPE y ENTER) que sólo estarán disponibles durante la fase de pruebas del sistema. Esta última zona permite capturar un pantallazo de lo que se visualiza en el proyector, y simular la pulsacion de un dedo sobre dicha ´ pantalla desde el móvil del profesor. Esto permite, entre otras cosas, actualizar el *script* de eliminacion de ´ *popups* de manera automática.

#### *D. Servicio de gestion y administraci ´ on´*

Todas las acciones realizadas por parte de los usuarios son almacenadas en un registro con una doble funcionalidad. Por un lado, para saber exactamente qué estaba haciendo el usuario en caso de fallo, y así ayudar a encontrar la solución de una manera más sencilla. Y, por otro lado, para poder detectar y tener toda la información de comportamientos fraudulentos, e.g. intentos de conexion´ por parte de usuarios sin la autorizacion pertienente. ´

La página web utilizada para esta administración, además del registro comentado, muestra información de los dispositivos conectados indicando su dirección IP, el código de verificación, la versión de firmware empleada (útil para saber qué dispositivos están completamente actualizados y cuales no) y una serie de acciones sobre el ´ mismo (apagar, reiniciar, eliminar los archivos de material

This work is licensed under a Creative Commons 4.0 International License (CC BY-NC-ND 4.0) EDITORIAL UNIVERSITAT POLITÈCNICA DE VALÈNCIA

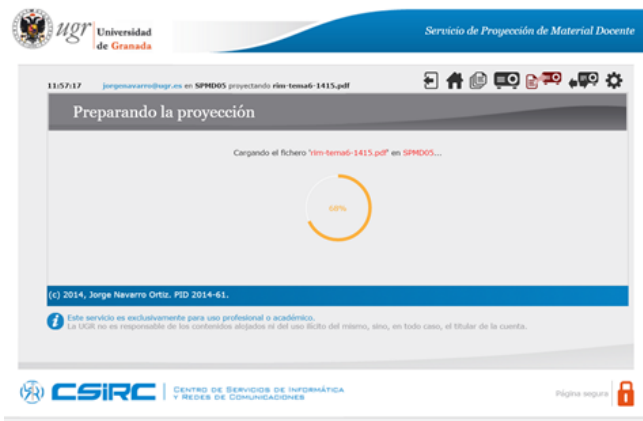

Fig. 7. Envío del archivo al dispositivo seleccionado.

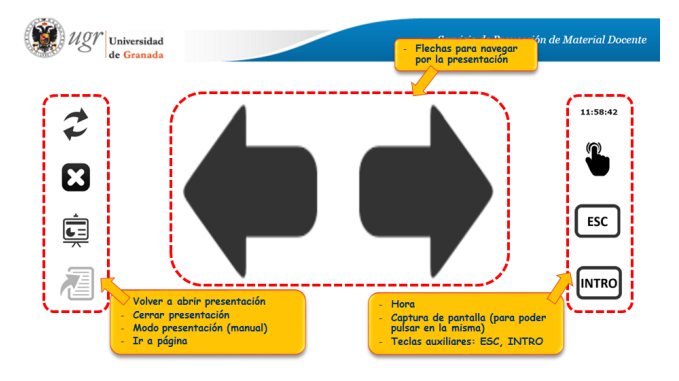

Fig. 8. Interfaz principal de navegación por las transparencias.

docente, cerrar el programa actual, simular la pulsación de las teclas ESCAPE y ENTER, y pulsar las flechas de avance/retroceso de transparencia).

También se incluyen algunas acciones que repercuten sobre toda la plataforma, i.e. sobre todos los dispositivos conectados, como son el reinicio del servicio ADB y el reinicio del servidor de VPN.

## *E. Solucion completa ´*

Las Fig. 9 y 10 muestran un ejemplo de uso de la solución desarrollada. La pantalla de arranque del dispositivo muestra el logo de la Universidad. La Fig. 9 muestra la pantalla principal que se visualiza en el proyector, mientras que la Fig. 10 muestra un ejemplo de navegación a través de las transparencias.

Las instrucciones para utilizar el Servicio de Proyección de Material Docente desarrollado en este PID se pueden consultar en [3].

## VII. CONCLUSIONES

En este trabajo se ha realizado el diseño y la implementación de una solución que permite 1) disponer del material docente en cualquier ubicación y 2) poder presentar transparencias de forma inalambrica, necesitando ´ únicamente que el profesor disponga de un móvil en el aula (también se soportan tabletas y portátiles).

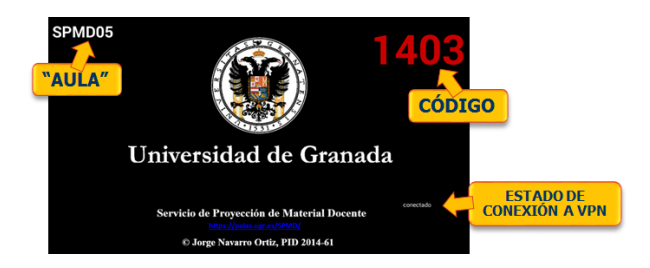

Fig. 9. Pantalla principal visualizada en el dispositivo conectado al proyector.

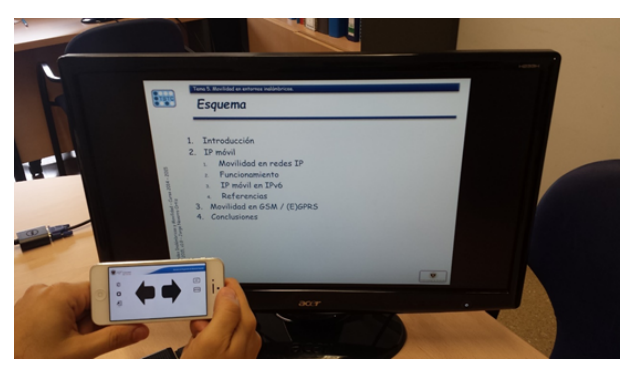

Fig. 10. Ejemplo de control de la navegación por las transparencias.

La valoración global es muy positiva, ya que se han cumplido todos los objetivos y se ha comprobado que facilita y hace más cómoda la tarea de presentar transparencias por parte del profesorado. Además, el Centro de Servicios de Informatica y Redes de Comunicaciones (CSIRC) ´ de la UGR está estudiando una posible integración en los sistemas de docencia multimedia desplegados por las aulas de los 7 campus universitarios.

#### AGRADECIMIENTOS

El presente trabajo ha sido financiado a través del Programa de Innovación y Buenas Prácticas Docentes del Secretariado de Innovación Docente de la Universidad de Granada, Proyecto de Innovacion Docente 14-61 "Servicio ´ de Proyección de Material Docente", dentro de la acción 1 (innovación en la gestión *on-line* de los procesos de enseñanza-aprendizaje). Parte del presente trabajo ha sido desarrollado por los alumnos D. Juan Ramón Gutiérrez Martínez, D. Daniel Álvarez González y D. David Gallardo Jiménez, siendo estos dos últimos becarios del citado PID.

#### **REFERENCIAS**

- [1] Sistema de autenticacion de la Universidad de Granada, ´ disponible en http://csirc.ugr.es/informatica/ServiciosWeb/ AutenticacionUsuariosUGR.html (accedida el 15 de abril de 2017).
- [2] Servicio de Proyección de Material Docente, disponible en https: //palas.ugr.es/SPMD/ (accedida el 15 de abril de 2017)
- [3] Instrucciones del Servicio de Proyección de Material Docente, disponible en https://palas.ugr.es/SPMD/instrucciones.php (accedida el 15 de abril de 2017).
- [4] Google Chromecast, disponible en https://www.google.com/intl/es\_ es/chromecast/tv/chromecast/ (accedida el 15 de abril de 2017).
- [5] Aplicaciones de Google Chromecast, disponibles en https://www. google.es/intl/es es/chromecast/apps/ (accedida el 15 de abril de 2017).

This work is licensed under a Creative Commons 4.0 International License (CC BY-NC-ND 4.0) EDITORIAL UNIVERSITAT POLITÈCNICA DE VALÈNCIA

- [6] PowerLite 975W WXGA 3LCD Projector, disponible https://epson.com/For-Work/Projectors/Classroom/ PowerLite-975W-WXGA-3LCD-Projector/p/V11H835020 (accedida el 15 de abril de 2017).
- [7] Wireless LAN Module (ELPAP07), disponible en https://epson.com/Accessories/Projector-Accessories/ Wireless-LAN-Module-(ELPAP07)/p/V12H418P12 (accedida el 15 de abril de 2017).